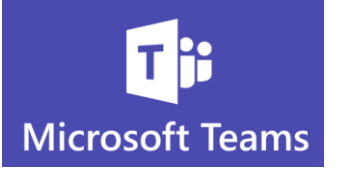

## **More on Mentions**

*Using the Mention feature will help make sure your communication gets noticed, even if the member you want to reach has turned off notifications for Teams Channels.*

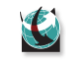

Teams Channels **do not** automatically notify members with a pop-up (banner) when new communication has been added to a Channel

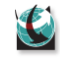

 $\mathbf C$ 

 $\mathbf C$ 

But there are a few things you can do to make sure you or people on your Team don't miss important information

- o Get in the habit of checking your **Activity** feed to see recent communication
- o Set Channel **Notifications** for the most important Channels you belong to
- o Any Channel with new activity will appear **Bold** if you have not viewed it
- o Use **Mentions** to ensure your entire Team gets notified regardless of the notification settings

**Use A Channel Mention to Notify the Whole Team**

Each Team/Channel member can choose their own Notification Settings

But it is possible to make sure your entire Team gets a notification regardless of their settings

1. Go to the Channel you want to add communication to

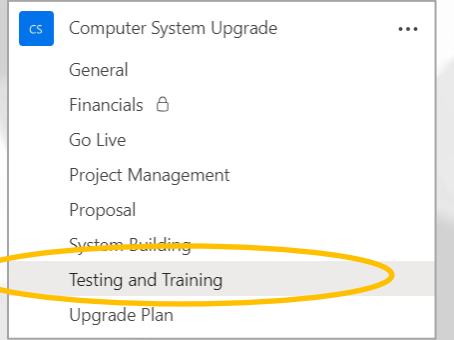

1

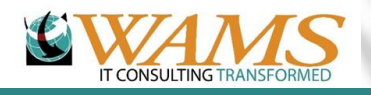

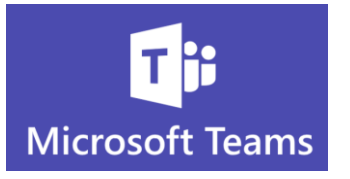

2. In the Channel conversation type the @ symbol and instead of typing a name, type the word "channel"

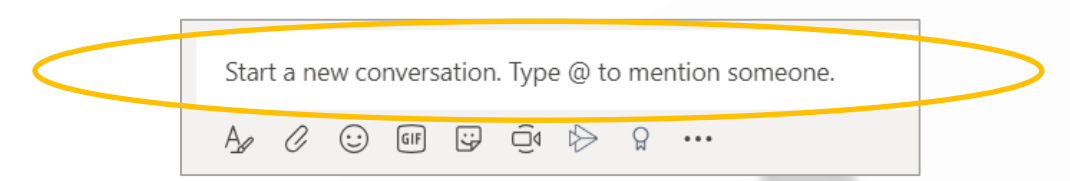

3. The name of the Channel will appear as a suggestion

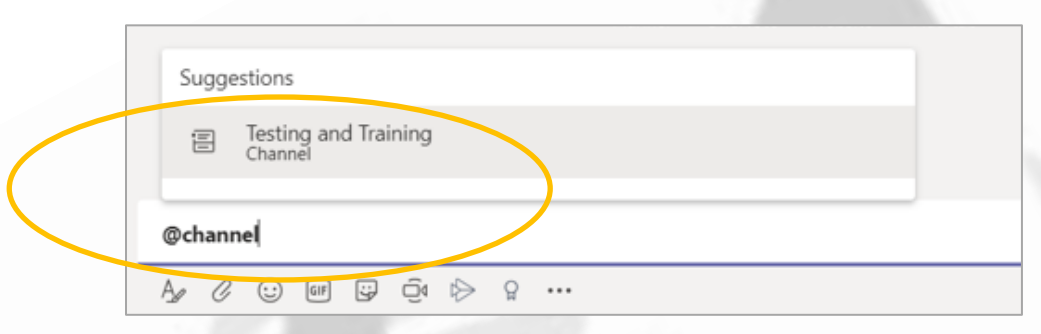

4. The Teams app will show a new activity on the Task Bar

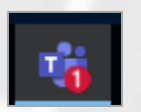

5. The Team Channel will appear Bold and a number will appear next to the Channel

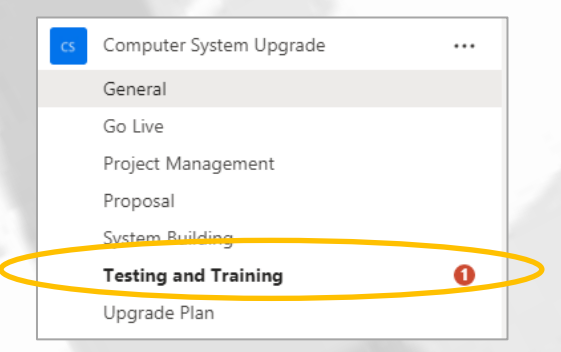

6. The message will appear with a red mention icon

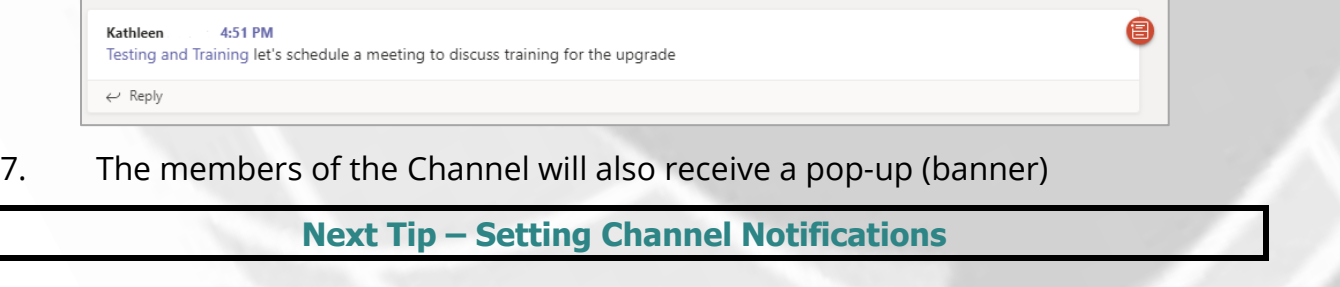

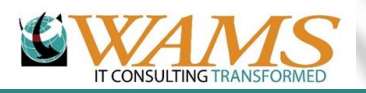